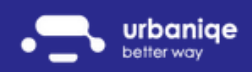

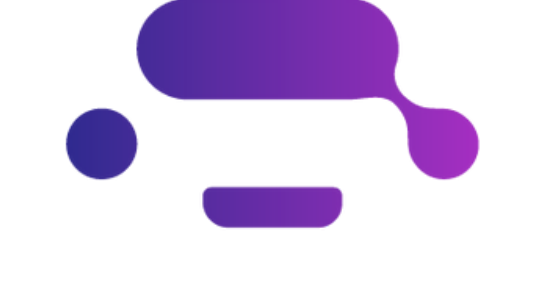

# urbaniqe better way

# Sofőröknek

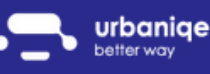

www.urbaniqe.com

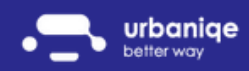

## Belépés és összerendelés

Töltsd le telefonos applikációnkat a Google Play vagy az App Store áruházból!

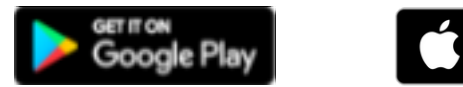

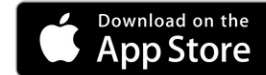

Fogsz kapni egy regisztrációs emailt, az ebben lévő linkre kattintva regisztrálj az alkalmazásba!

Fontos, hogy minden engedélyhez adj hozzáférést a megfelelő működés érdekében!

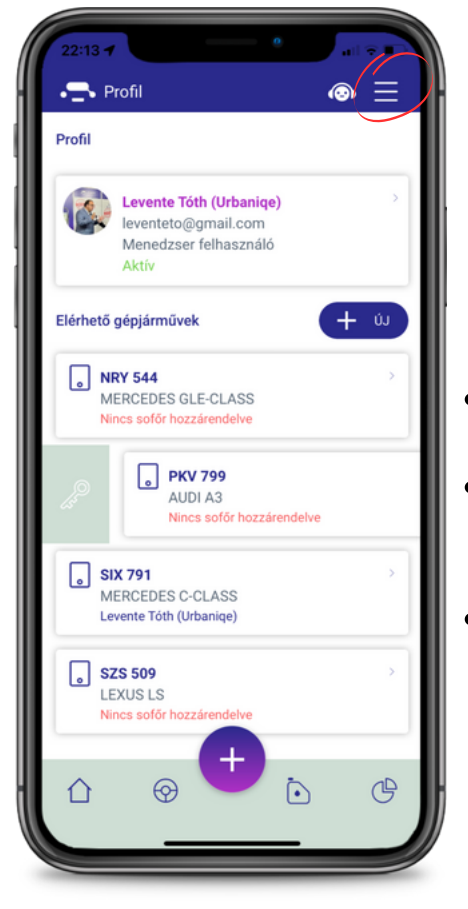

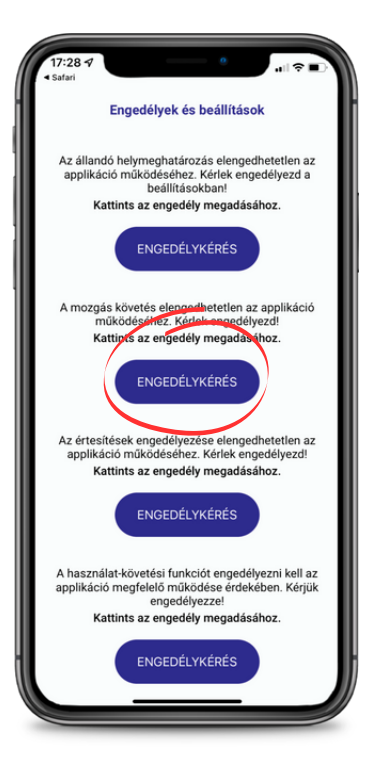

- A Vezérlőpultról a  $\equiv$  kattintva éred el a menüt.  $\bullet$
- A Profil menüben láthatod azokat az autókat amiket  $\bullet$ magadhoz rendelhetsz.
- A gépjármű jobbra húzásával rendelheted  $\bullet$ magadhoz az autót.

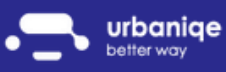

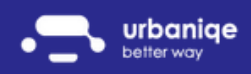

### Értesítések és riasztások

Értesítéseink hasznos tanácsokkal látnak el, ezeket a digitális asszisztens ikonon keresztül éred el.

Okos riasztásaink előre figyelmeztetnek téged:

- lejáró jogosítványról
- lejáró műszakiról érvényességről  $\bullet$
- lejáró autópálya matricáról
- olajcsere esedékességről  $\bullet$
- szervíz esedékességéről  $\bullet$

Ezeket az értesítéseket ki-és bekapcsolhatod, de a jobb felhasználhatóság érdekében javasoljuk, hogy hagyd bekapcsolva.

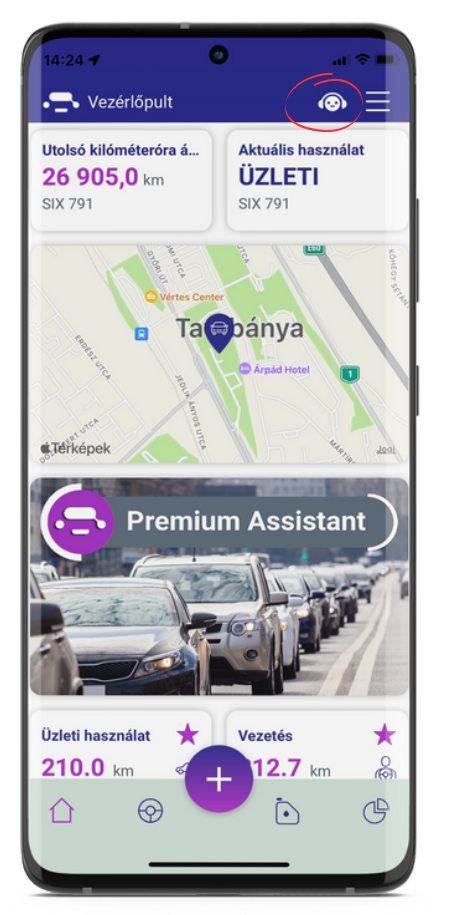

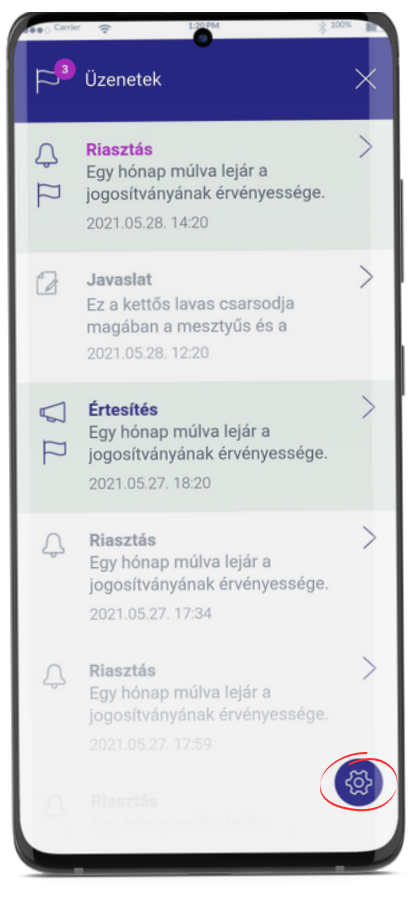

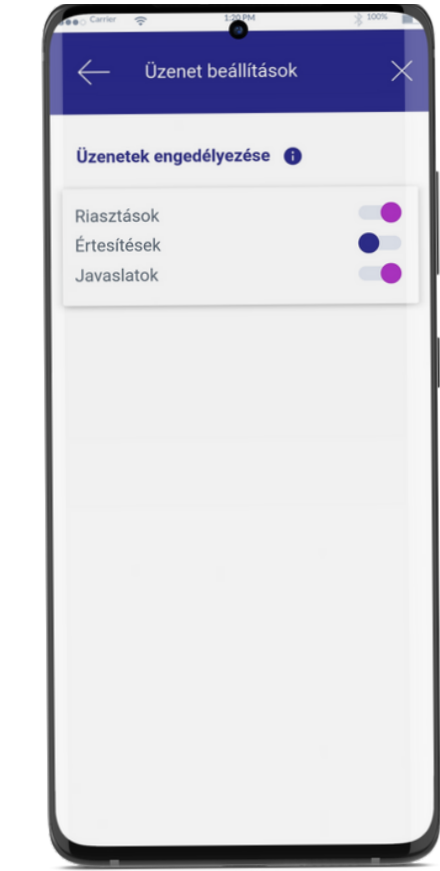

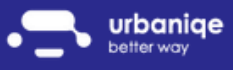

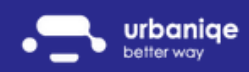

## Használati mód beállítás

Az alábbi használati módok közül választhatsz:

Céges gépjármű esetén

- magán
- ingázás
- üzleti  $\bullet$

Magán gépjármű esetén:

- magán
- ingázás
- kiküldetés

Hogyan változtathatod meg a használati módot mobiltelefonon? Kattints a Vezérlőpult jobb felső sarkában lévő Aktuális használat gombra.

Indulás előtt elfelejtetted beállítani a megfelelő használati módot? Útvonalaid használati módját utólagosan is módosíthatod az Útközben menü listanézetében.

A Vezérlőpulton belépést követően az alkalmazást kérheti a kilóméteróra frissítését. Ezt később a Vezérlőpulton te is módosíthatod.

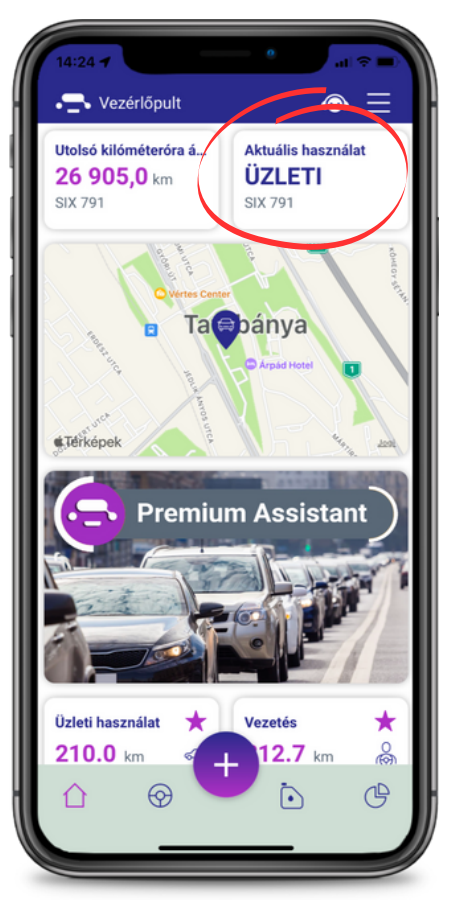

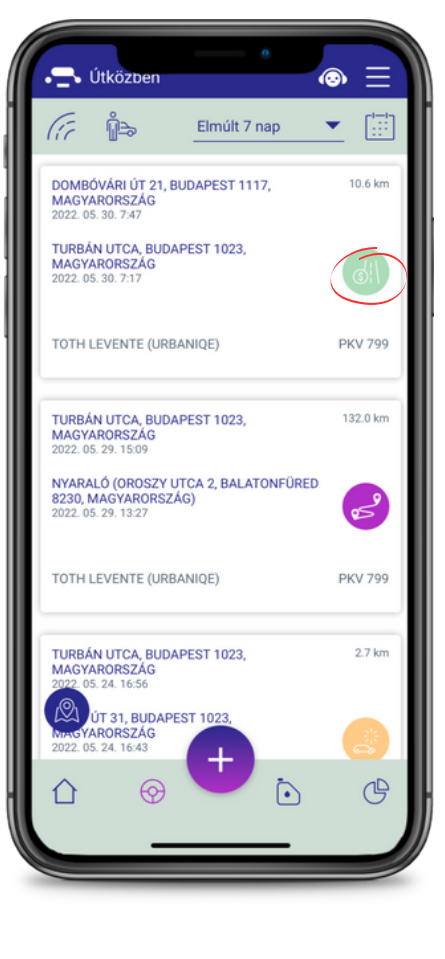

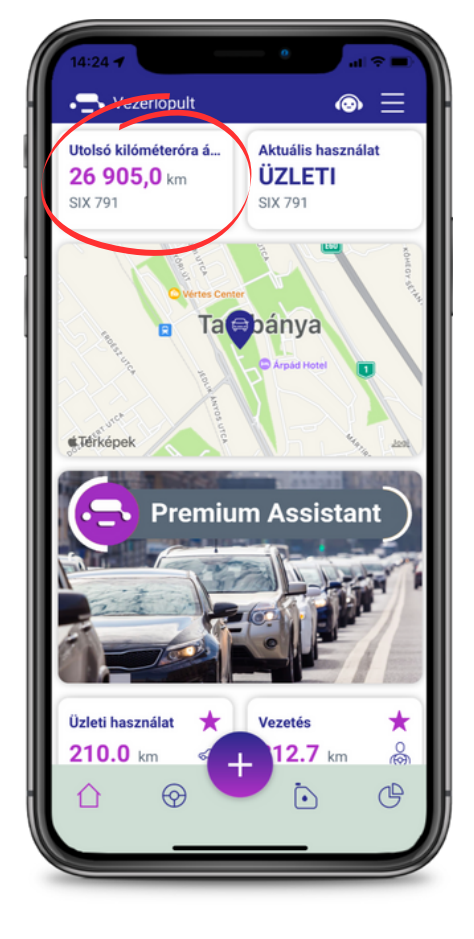

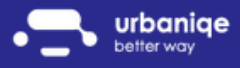

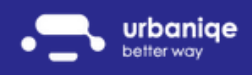

#### Tankolási bizonylat rögzítése és listázása

Lehetőséged van a tankolásaid egy helyen kezelni, nézzük meg hogyan:

- Az Üzemanyag menüpontban az + ÚJ gomb megnyomásával tudsz tankolást rögzíteni.
- A tankolási bizonylat mentése után a tankolásaid összegző nézetét is láthatod.

Szeretnéd mindezt havi vagy akár éves bontásban látni? Csak kattints az időszak szűrőre és állítsd be a neked legmegfelelőbb időszakot!

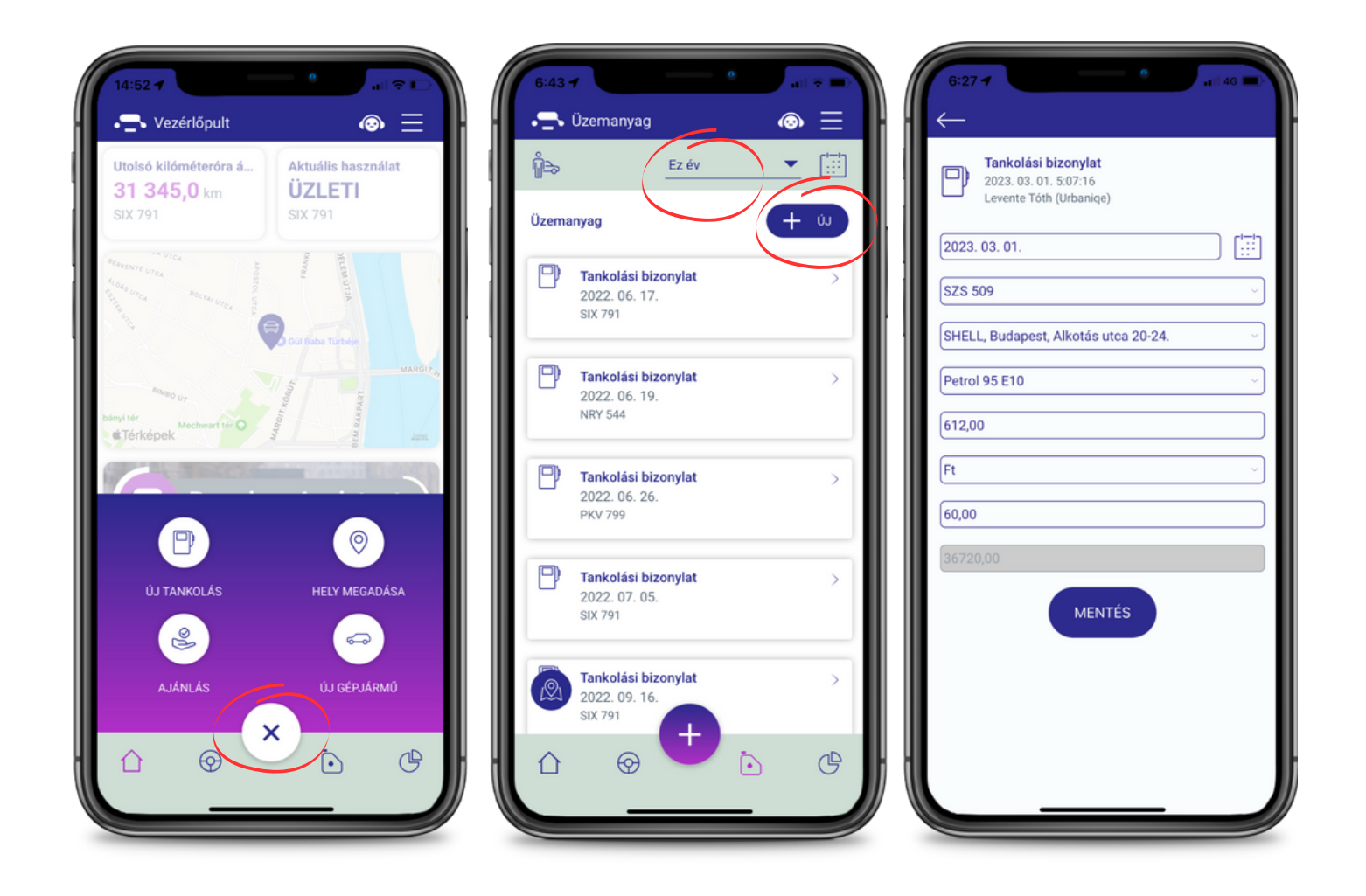

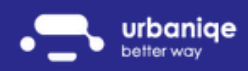

#### POI kezelés

Vannak gyakran látogatott helyeid? Szükséged lenne a legközelebbi benzinkútra?

Vedd fel POI-ként ügyfeleid listáját a Helyek menüben, vagy a + gomb segítségével még gyorsabban hozzá adhatsz bármilyen helyszínt.

Címeidet GPS koordináta vagy cím szerint is lementheted.

A csillaggal kedvenceknek jelölheted a legfontosabb POI-kat.

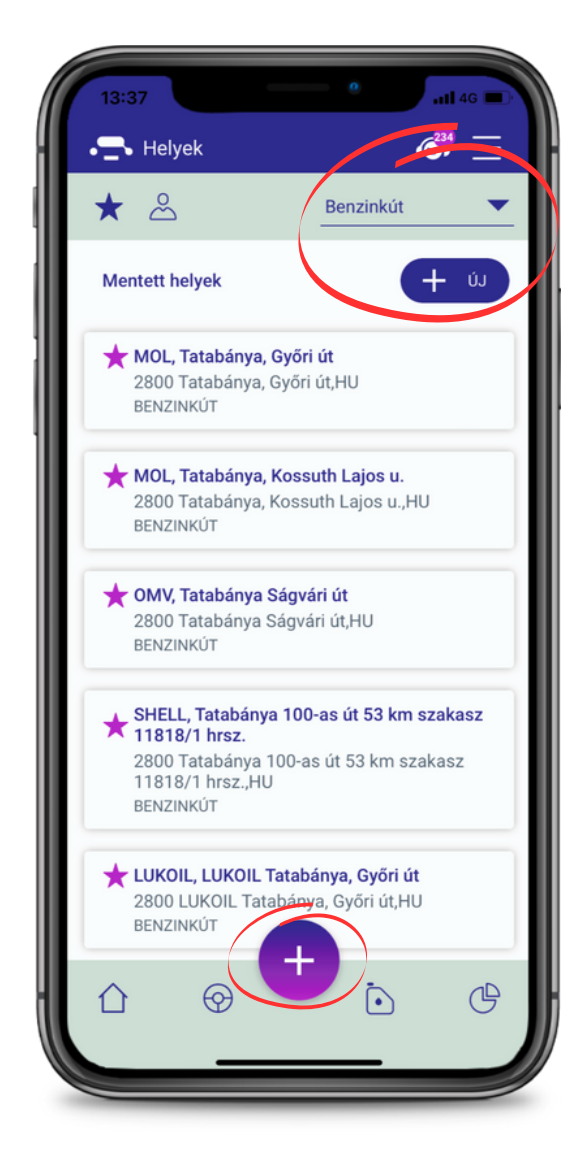

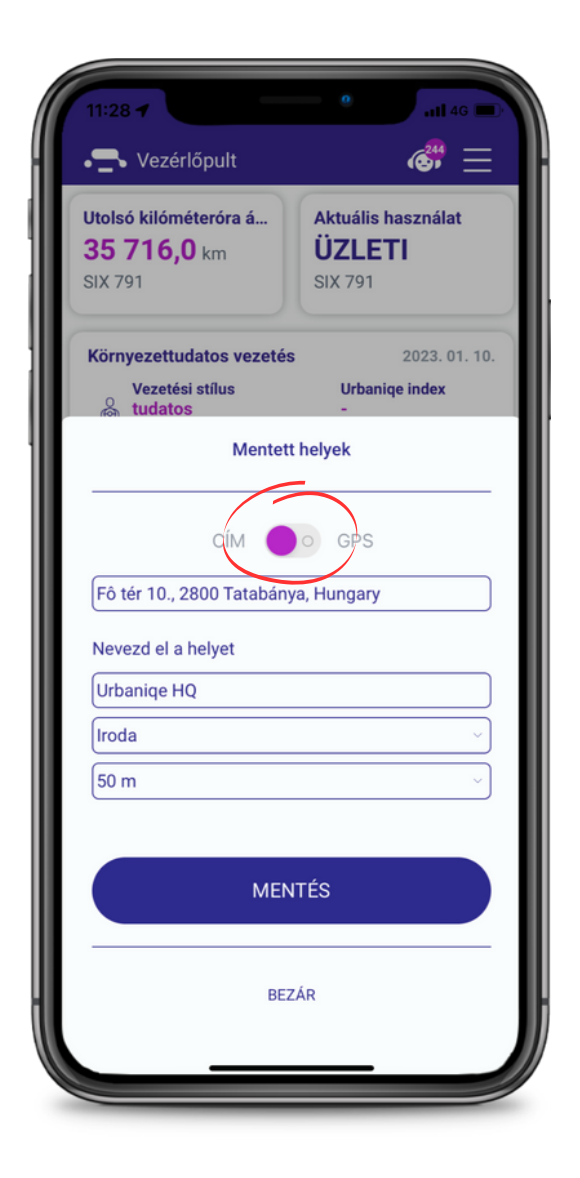

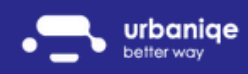

#### Riportok

Applikációnkban 14-féle riportolási lehetőség közül választhatsz:

- Futásteljesítmény
- Magán használat
- Üzleti használat
- Vezetés
- Ingázás
- Kiküldetés
- POI látogatások
- Sebesség túllépések
- Üzemanyagköltség
- Átlagfogyasztás
- CO2 kibocsátás
- Csúcsforgalom
- Vezetési stílus
- Urbaniqe index

Milyen lehetőségeid vannak?

- Szűrj riportokra akár kategóriák, autók vagy sofőrök szerint szerint
- Adott riportokat jelölj kedvencnek a csillag segítségével így a Vezérlőpulton is elérhető lesz
- Kattints bármelyik csempére és küldd el email címedre

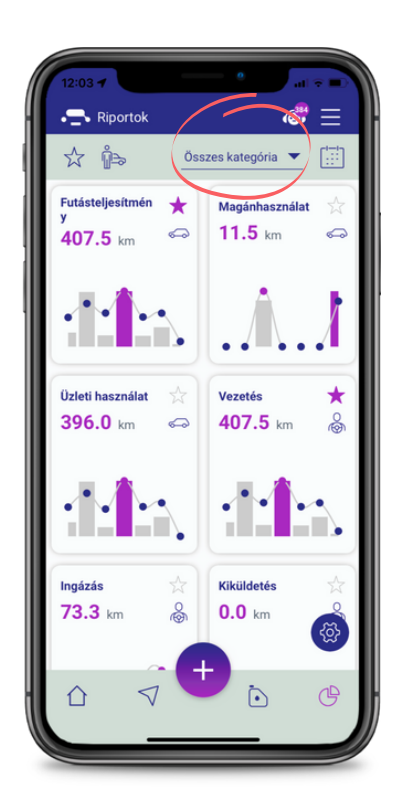

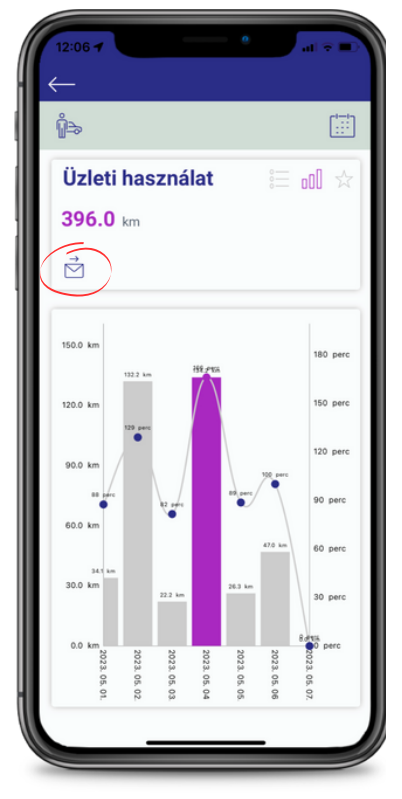